# **SEBA Blueprint Installation Guide**

- [Introduction](#page-0-0)
- [Pre-Installation Requirements for SEBA Cluster](#page-0-1)
	- [Hardware Requirements:](#page-0-2)
	- [BIOS Requirements:](#page-0-3)
	- <sup>o</sup> [Network Requirements:](#page-1-0)
	- <sup>o</sup> [About user\\_config.yaml](#page-1-1)
		- **[Example user\\_config.yaml](#page-1-2)** [YAML Requirements](#page-4-0)
- [Installing SEBA](#page-4-1)
	- [Obtaining the ISO Image](#page-4-2)
	- [Accessing REC.ISO](#page-4-3)
		- Kington [Nokia OpenEdge Servers](#page-4-4)
		- **[HP Servers](#page-4-5)**
		- **[Dell Servers](#page-5-0)**
		- [Ampere Servers](#page-5-1)
		- **[Marvell Servers](#page-5-2)**
	- [Uploading user\\_config.yaml](#page-7-0)
	- <sup>o</sup> [Monitoring Deployment Progress/Status](#page-7-1)
	- [Verifying Deployment](#page-8-0)
	- [Deployment Failures](#page-8-1)
	- [To re-launch a failed deployment](#page-8-2)
	- <sup>o</sup> [SEBA Installation onto REC cluster](#page-8-3)

# <span id="page-0-0"></span>**Introduction**

This document outlines the steps to deploy SDN-Enabled Broadband Access (SEBA) for Telco Appliance. With the exception of the installation of the SEBA application components (VOLTHA, NEM, ONOS), the installation process follows that of REC ([REC Installation Guide\)](https://wiki.akraino.org/display/AK/REC+Installation+Guide). The production deployment of SEBA is intended to be done using the Akraino Regional Controller, but this release focuses on deploying SEBA without the Regional Controller. Instructions on how to deploy the SEBA blueprint using the Regional Controller will be covered in a future release.

The instructions below directly invoke the SEBA Deployer from the BMC, iLO or iDRAC of a physical server. The basic workflow of the SEBA deployer is to copy a base image to the first controller in the cluster and then read the contents of a configuration file (typically called user\_config.yaml) to deploy the base OS and all additional software to the rest of the nodes in the cluster.

An overview and diagram of the network connectivity is available on the [Radio Edge Cloud Validation Lab](https://wiki.akraino.org/display/AK/Radio+Edge+Cloud+Validation+Lab) page.

# <span id="page-0-1"></span>**Pre-Installation Requirements for SEBA Cluster**

## <span id="page-0-2"></span>**Hardware Requirements:**

SEBA is a fully integrated stack from the hardware up to and including the application, so for best results it is necessary to use one of the tested hardware configurations. Although SEBA is intended to run on a variety of different hardware platforms, it includes a hardware detector component that customizes each installation based on the hardware present and will need (possibly minor) changes to run on additional hardware configurations. The primary focus of Akraino Release 2 self-certification testing for the SEBA blueprint is the Nokia Open Edge servers, so some issues may be encountered with other server types.

- Minimum of 3 nodes.
- Total Physical Compute Cores: 60 (120 vCPUs)
- Total Physical Compute Memory: 192GB minimum per node
- Total SSD-based OS Storage: 2.8 TB (6 x 480GB SSDs)
- Total Application-based Raw Storage: 5.7 TB (6 x 960GB SSDs)
- Networking Per Server: Apps 2 x 25GbE (per Server) and DCIM 2 x 10GbE + 1 1Gbt (shared)

The specific recommended configuration as of the Release 2 time frame is the Open Edge configuration for a single cluster documented in the [Radio Edge](https://wiki.akraino.org/display/AK/Radio+Edge+Cloud+Validation+Lab)  [Cloud Validation Lab](https://wiki.akraino.org/display/AK/Radio+Edge+Cloud+Validation+Lab), with only three server blades populated (instead of five server blades for REC).

### <span id="page-0-3"></span>**BIOS Requirements:**

- BIOS set to Legacy (Not UEFI)
- CPU Configuration/Turbo Mode Disabled  $\bullet$
- $\bullet$ Virtualization Enabled
- IPMI Enabled
- Boot Order set with Hard Disk listed as first in the list.

As of Akraino Release 2, the Telco Appliance blueprint family does not yet include automatic configuration for a pre-boot environment. The following versions were manually loaded on the Open Edge servers in the [SEBA Blueprint Validation Lab](https://wiki.akraino.org/display/AK/SEBA+Blueprint+Validation+Lab+for+self-certification) (note: this may be facilitated with the same [script](https://github.com/pcarver/OpenEdgeRedfish) utilized by REC for Akraino Release 1). In the future, automatic configuration of the pre-boot environment is expected to be a function of the Regional Controller under the direction of the SEBA [pod create workflow script.](https://gerrit.akraino.org/r/gitweb?p=nc/seba.git;a=tree;f=workflows;hb=HEAD)

- BIOS1: 3B06
- BMC1: 3.13.00
- BMC2: 3.08.00
- CPLD: 0x01

## <span id="page-1-0"></span>**Network Requirements:**

The SEBA cluster requires the following segmented (VLAN), routed networks accessible by all nodes in the cluster:

- External Operations, Administration and Management (OAM) Network
- Out Of Band (OOB) (iLO/iDRAC) network(s)
- Storage/Ceph network(s)
- Internal network for Kubernetes connectivity
- NTP and DNS accessibility

The SEBA installer will configure NTP and DNS using the parameters entered in the user\_config.yaml. However, the network must be configured for the SEBA cluster to be able to access the NTP and DNS servers prior to the install.

## <span id="page-1-1"></span>**About user\_config.yaml**

Δ

The user\_config.yaml file contains details for your SEBA cluster such as required network CIDRs, usernames, passwords, DNS and NTP server ip addresses, etc. The SEBA configuration is flexible, but there are dependencies: e.g., using DPDK requires a networking profile with ovs-dpdk type, a performance profile with CPU pinning & hugepages and performance profile links on the compute node(s). All values in the user\_config.yaml should be updated to match the environment for your deployment.

The following link points to the latest user\_config template with descriptions and examples for every available parameter: [user\\_config.yaml](https://gerrit.akraino.org/r/gitweb?p=ta/config-manager.git;a=blob;f=userconfigtemplate/user_config.yaml;h=1e1e257efd99c433205d63d8fb75a821520a6d87;hb=refs/heads/master)  [template](https://gerrit.akraino.org/r/gitweb?p=ta/config-manager.git;a=blob;f=userconfigtemplate/user_config.yaml;h=1e1e257efd99c433205d63d8fb75a821520a6d87;hb=refs/heads/master)

Note: the version number listed in the user\_config.yaml needs to follow closely the version from the template. There is a strict version checking Δ during deployment for the first two part of the version number. The following rules apply to the yaml's version parameter:

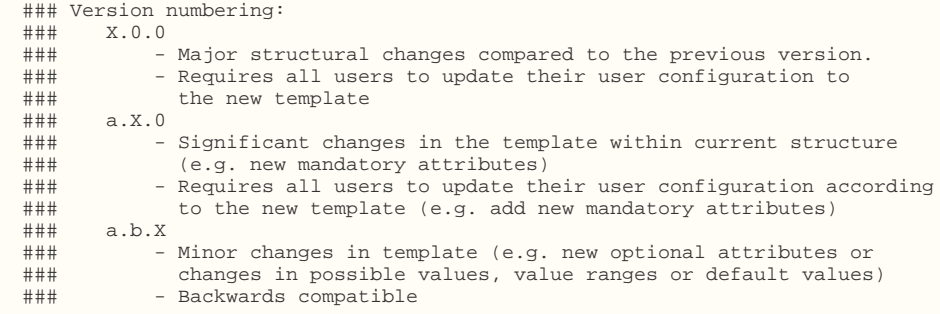

### <span id="page-1-2"></span>**Example user\_config.yaml**

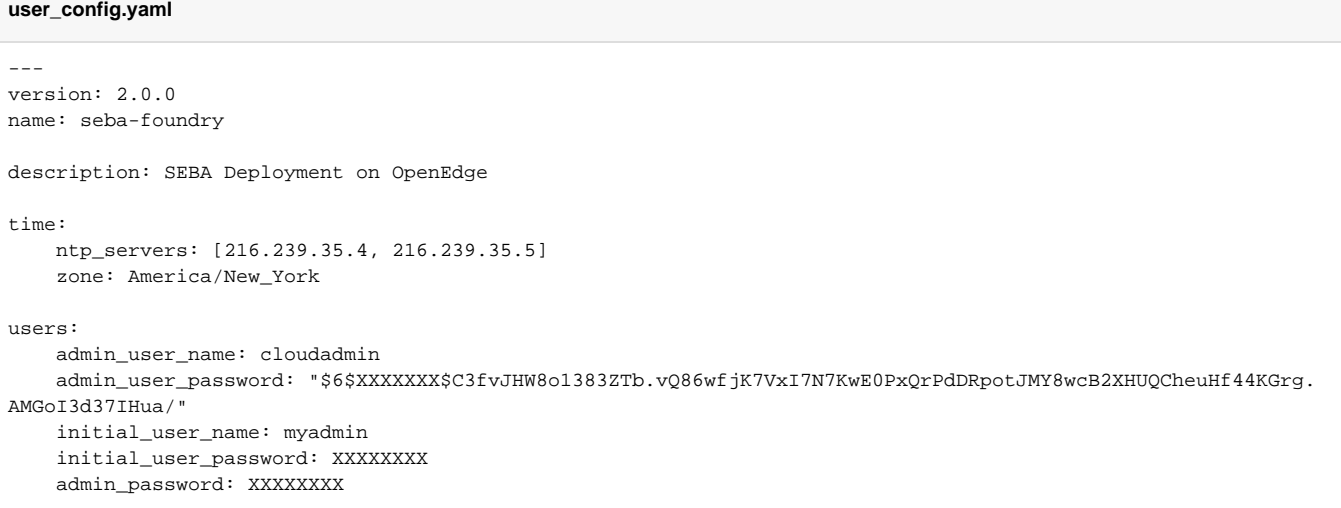

```
networking:
   dns: [ 8.8.8.8, 8.8.4.4 ]
    mtu: 9000
    infra_external:
        mtu: 1500
        network_domains:
             rack-1:
                cidr: 10.65.1.0/24
                 gateway: 10.65.1.1
                 vlan: 751
                ip_range_start: 10.65.1.50
                 ip_range_end: 10.65.1.60
                 #routes:
                \# - {to: 10.99.99.0/24, via: 10.65.1.250}
     infra_storage_cluster:
        network_domains:
            rack-1:
                 cidr: 192.168.11.0/24
                 ip_range_start: 192.168.11.51
                 ip_range_end: 192.168.11.60
                 vlan: 3911
     infra_internal:
        network_domains:
            rack-1:
                 cidr: 192.168.12.0/24
                 ip_range_start: 192.168.12.51
                 ip_range_end: 192.168.12.60
                 vlan: 3912
caas:
     docker_size_quota: 2G
    helm_operation_timeout: 900
    docker0_cidr: 172.17.0.1/16
     instantiation_timeout: 60
   helm parameters: { "registry url": "registry.kube-system.svc.nokia.net" }
     encrypted_ca: 
["U2FsdGVkX1+iaWyYk3W01IFpfVdughR5aDKo2NpcBw2UStYnepHlr5IJD3euo1lS\n7agR5K2My8zYdWFTYYqZncVfYZt7Tc8zB2yzATEIHEV8
PQuZRHqPdR+/OrwqjwA6\ni/R+4Ec3Kko6eS0VWvwDfdhhK/nwczNNVFOtWXCwz/w7AnI9egiXnlHOq2P
/tsO6\np3e9J6ly5ZLp9WbDk2ddAXChnJyC6PlF7ou
/UpFOvTEXRgWrWZV6SUAgdxg5Evam\ndmmwqjRubAcxSo7Y8djHtspsB2HqYs90BCBtINHrEj5WnRDNMR/kWryw1+S7zL1G\nwrpDykBRbq
/5jRQjqO/Ct98yNDdGSWZ+kqMDfLriH4pQoOzMcicT4KRplQNX2q9O\nT
/7CXKmmB3uBxM7a9k2LS22Ljszyd2vxth4jA+SLNOB5IT8FmfDY3PvNnvKaDGQ4\nuWPASyjpPjms3LwsKeu+T8RcKcJJPoZMNZGLm
/5jVqm3RXbMvtI0oEaHWsVaSuwX\nnMgGQHNHop+LK+5a0InYn4ZJo9sbvrHp9Vz4Vo+AzqTVXwA4NEHfqMvpphG+aRCb\ncPJggJqnF6s5CAPDR
vwXzqjjVQy2P1/AhJugW7HZw3dtux4xe3RZ+AMS2YW+fSi1\nIxAGlsLL28KJMc5ACxX5cuSB
/nO19afpf6zyOPIk0ZVh8+bxmB4YBRzGLTSnFNr3\ndauT9
/gCU85ThE93rIfPW6PRyp9juEBLjgTpqDQPn5APoJIIW1ZQWr6tvSlT04Hc\nw0HZ7EcAC7EmmaQYTyL6iifHiZHop9g2clXA0MU9USQggMOKxFr
xEyF4iWdsCCXP\nfTA3bgzvlvqfk9p2Cu9DOmRHGLby2YSj+oghsFDCfhfM1v2Ip2YGPdJM6y7kNX19\nkBpV4Rfcw0NCg2hhXbHZ7LtejlQ1ht8
HnmY5/AnJ/HRdnPb+fcdgS9ZFcGsAH2ze\nSe7hb+MNp80JsuX4A+jOjBacjwL+KbX5RDJp//5dEmqJDkbfMctL1KukBaDrbpci\np
/TeVmLhwlQogeVuF
/Y5vCokq6M5+f28jFJ+R+P2oBY3fAvBhmd+ZmGbUWXxmMF+\nV3mpFkYqXWS+mtVh8Fs0nhrCkqRLTmBj5UNhsMcZ4vGfiu+dPMQi62wa6GoGVju
s\nIj/Upal9RYwthSykUKcWu0KEB929/e4Sz0Y6s3Pzy1+xdmKDPtaBUH9UT3LjMVvY\nordeL0UjKYqWcvpb7Vfma3UD0tz6n/CyHNDVhA
/FioadEy6iJvL316Kf3to69cN+\nvKWav/IeazxdhBSbatPKN3qwESkzr3el2yrdZL4qehflRMp0rFuzZfRB69UFPbgq\nkTQlJHb0OaJTt6er
/XfjtMZoctW7xtYf58CqMJ06QxK5kLKc5Yib73cVyzhmmIz4\nEtUs10QCA5AihHgVES8ZrgZKWDhR+pmFPG3eVitJoUeDNEe9vVEEX8TiWu+H1O
HG\n8UyCKFyyPCj5OwVbwGSgQg=="]
     encrypted_ca_key: 
["U2FsdGVkX1+WlNST+WkysFUHYAPfViWe01tCCQsXPsWsUskB4oNNC78bXdEv33+3\ncDlubc9F0ZiHxkng70LKCFV5KQneHfg6c3lPaM4zwaJ3
4UCf80riIoYVozxqnK/S\nTAs0i0rJmzRz4hkTre4xV0I2ZucW3gquP4
/s1yUK3IJF84SDfEi26uPsBOrUpU9Q\nIBxY2rldK+yZUZUFehQb82dvin0CSiXDY63cYLJMYEwWBfJEeY+RGMuZuuGp3qgy\nyVfByZ5
/kwF9qa6+ToYw2zXiokGFfBqiAFnXU7Q6Wcu2qndMQoiy3jFU2DjEQi6N\nVgZHzrPUUUrmQGALyA5blVvNHVQyq4rmMmsTEI02xclz8m7Yzd
/HEFo/C5z5x+My\n2SOIBIRCy6bTSpzU7iixl5U6r5/XfrfQoJ+OwRq1
/P2QmJ2swqzcLOUpDlquDeuP\nd46ceWMO8nlimRps4cX5nQRI1SLaypH1rRiQpnIP7q+jrHEco6wStc458rzX1WxW\nhPMjnnlVhH4sJNqh5c5
/1BvzSBdnx0qIBcFA6fR8XfL
//DmRFsAfRaxVVWadpusc\nXfh4LNNqR9HmoNH6yfBpd66yBYsjFbWip0WKMwdhNBqN1a94OFvRS4+iUfskjC2w\n4w4YjPluRBxI5t9eT4wX8D3
28ikgP4ZQrPdUZoDpLThhRZ62pTOknOeVj+C7799O\nEbopqGg+6BIXZHakmzB6I
/fyjthoLBbxpyqNvKlGGamMNI3d7wq1vwTHch5QLO+w\n5fuRqoIRUtGscSQXp8EOb4kiaxhXXJLkVJw7auOdqxqxQbIf+dt2ViwdyFNjdHz8\ng
PFcAom0GO+T7xHMF1H6xqUXkB4QzTK934pMVoIwu5MezBlz8bxj5+EeF7Ptkdnj\nq4rwihGY7aEhPrXVoq19tsbMYwDGZQvbTKtWDOxrD6ruTDT
wZxVZcEOAX5KCF0Oq\nqRcrCBcLNERm4FSAgUK90v71TNQoMpVea3/01Ec8GbHJfozvrmAVqBpbF0ajlM1/\nZvGrnmVrJEk
/PelCEu+Ni9zrn7DxGZqJ7lbcDU7Nq/18KNvOQah4Ryh9aDKVSD4r\nvgZKzIHPRgKoHTxTZ2uP1LBgK2Ux1RjhlAcZFAmWYxg
/qluxnHKCimZ04rIjI0if\nN0wSI7uh8TsyidZv+iKpG+JqW5oe7R8xLlU3ceFllkghAGVRn
/UyirGXYPzxXbfB\naphYFBuj6FbtdisM7euX2A9F2OUM2reditR
```

```
/z6q1Ety1xX9aNudQJ1YcL6yr7pGI\nIX3NANlp2Ra9Fr95ne9aEnwdMmGsQ5DjxHczEc3EcDEbFuH6C/XDzYqtOGyFe/pI\nZgPSiys157GB
/GzSfOsErvA+EVWKmU8PiLl461s/OV25m0thG5+03yXKRsymX371\nXAg+hHqe2x5PRjwuUDmruEM/P3LHQeMb4YdhI3DfFyUExtJ/Q
/38GgB1XNAuDu0R\n3EyV01Umm6IrYDQWpngjGGmiimOdpLFHkQbxDNiRr8QX5eshAbVlI19DINCiRl/u\njh4TqRZMl6YI4oQZDYqCrBrqZLljm
/DBhgvr2jnq9ed3dIKlHbrkw3sjBuwINZjw\naduL3U+WTUvUCY/VtlxJZdU1kVLwSnkDh+8HK
/eZ7AuHWjQjD9JzArCo5CCMMFJL\noY0IKxzhhP+4BmaMabwcuooxMjWR3fu3T0sgcTEZtG61wcSUDW0gw6c5QAxmq7It\nqzP2b1eNPp05oMJ6A
LIe+8MQMM94HigbSiLB3
/rFS8KkhZcdJliBc+Ig6TBFx9QW\nS0Jh4WgJn0B5laiI7DRp0E9bUUnLLEFTdA9P9T1DcIwngPuv6IYNQdzYluaX6cvy\nNhCH+XdbaFkA9KOsp
69uZWqzweoejAo24Cj71J9H4yMzBDWi7/fL4YQqjS6zC9JY\ny3zhk8VGi9SYtMB1bPdmxBlCyLElZ6qf
/cyjsWN89oTTITCYbSuIrB4piJH35t17\nd7eFZ7QXMampJzCQyAcKsxTDVdeKhHjVxsnSWuvmlR31Hmrxw3yQQH2pbGLcHBWJ\ngz+
/xpgxh5x0dGzqOKqgfGOtBOSpzHFMuuoXToYbcAIwMVRcTPnVR7B1kOm2OiLG\nhuOxX29DypSM9HjsmoeffJaUoZ2wvBK4QZNpe5Jb80An/aO+8
/oKmtaZgJqectsM\nfrVSLZtdPnH62lPy1i5CnoFI6JkX7oficJw8YQqswRp2z5HL9cSEAiR3MOr/Yco+\njJu5IidT3u5+hUlIdZtEtA=="]
storage:
    backends:
        lvm:
             enabled: false
         ceph:
             osd_pool_default_size: 2
             enabled: true
network_profiles:
     controller_network:
       linux bonding options: "mode=lacp"
         ovs_bonding_options: "mode=lacp"
         bonding_interfaces:
             bond0: [ens11f0,ens11f1]
         interface_net_mapping:
             bond0: [infra_internal, infra_external, infra_storage_cluster]
performance_profiles:
    caas_cpu_profile:
         caas_cpu_pools:
             exclusive_pool_percentage: 25
            shared pool percentage: 75
storage_profiles:
   caas worker docker profile:
         lvm_instance_storage_partitions: ["1"]
         mount_dir: /var/lib/docker
         mount_options: noatime,nodiratime,logbufs=8,pquota
         backend: bare_lvm
        lv_name: docker
     ceph_backend_profile:
         backend: ceph
         nr_of_ceph_osd_disks: 2
         ceph_pg_openstack_caas_share_ratio: "0:1"
hosts:
    controller-1:
       service_profiles: [ caas_master, storage ]<br>network_profiles: [ controller_network ]
                              [ controller_network ]
        storage_profiles: [ ceph_backend_profile ]
        performance_profiles: [ caas_cpu_profile ]
        network_domain: rack-1
        hwmgmt:
             address: 10.65.3.57
             user: admin
            password: XXXXXXXX
     controller-2:
       service_profiles: [ caas_master, storage ]
         network_profiles: [ controller_network ]
         storage_profiles: [ ceph_backend_profile ]
         performance_profiles: [ caas_cpu_profile ]
         network_domain: rack-1
         hwmgmt:
            address: 10.65.3.56
            user: admin
            password: XXXXXXXX
```

```
 controller-3:
       service_profiles: [ caas_master, storage ]
       network profiles: [ controller network ]
        storage_profiles: [ ceph_backend_profile ]
        performance_profiles: [ caas_cpu_profile ]
        network_domain: rack-1
        hwmgmt:
            address: 10.65.3.55
            user: admin
            password: XXXXXXXX
host_os:
   lockout time: 300
     failed_login_attempts: 5
...
```
### <span id="page-4-0"></span>**YAML Requirements**

- The YAML files need to edited/created using Linux editors or in Windows Notepad++
- YAML files do not support TABS. You must space over to the location for the text.

Note: You have a better chance at creating a working YAML by editing an existing file or using the template rather than starting from scratch.

# <span id="page-4-1"></span>**Installing SEBA**

## <span id="page-4-2"></span>Obtaining the ISO Image

Recent builds can be obtained from the Akraino Nexus server. Choose either "latest" or a specific build number from the [release images directory](https://nexus.akraino.org/content/repositories/images-snapshots/TA/release-1/images/) and download the file install.iso. [Build number 185 is the Akraino Release 1 image](https://nexus.akraino.org/content/repositories/images-snapshots/TA/release-1/images/185/) from the 4th of October, 2019 and was used for the initial validation of the SEBA blueprint. Options for booting the ISO on your target hardware include NFS, HTTP, or USB memory stick. You must place the ISO in a suitable location (e.g., NFS server, HTTP(S) server or USB memory stick) before starting the boot process. The file bootcd.iso, which is also in the same directory, is used only when deploying via the [Akraino Regional Controller](https://wiki.akraino.org/display/AK/Akraino+Regional+Controller) using the Telco Appliance [Remote Installer](https://gerrit.akraino.org/r/gitweb?p=ta/remote-installer.git;a=tree). You can ignore bootcd.iso when following the manual procedure below.

### <span id="page-4-4"></span><span id="page-4-3"></span>**Accessing REC.ISO Nokia OpenEdge Servers**

Login to the controller-1 BMC ip using a web browser (https://xxx.xxx.xxx.xxx).

Go to **Settings/Media Redirection/General Settings**.

Select the **Remote Media Support**.

Select the **Mount CD/DVD**.

Type the NFS server IP address.

Type the NFS share path.

Select the nfs in **Share Type for CD/DVD**.

Click Save.

Click OK to restart the **VMedia Service**.

#### Go to **Settings/Media Redirection/Remote Images**.

Select the image for the first CD/DVD device from the drop-down list.

Click the play button to map the image with the server's CD/DVD devices. The Redirection Status changes to Started when the image redirection succeeds.

#### Go to **Control & Maintain/Remote Control** to open the **Remote Console**.

Reset the server.

Press F11 to boot menu and select boot from CD/DVD device.

<span id="page-4-5"></span>**HP Servers**

### <span id="page-5-0"></span>(Future) **Dell Servers**

<span id="page-5-1"></span>(Future) **Ampere Servers**

<span id="page-5-2"></span>(Future) **Marvell Servers**

(Future)

After rebooting, the installation will bring up the Akraino Edge Stack screen.

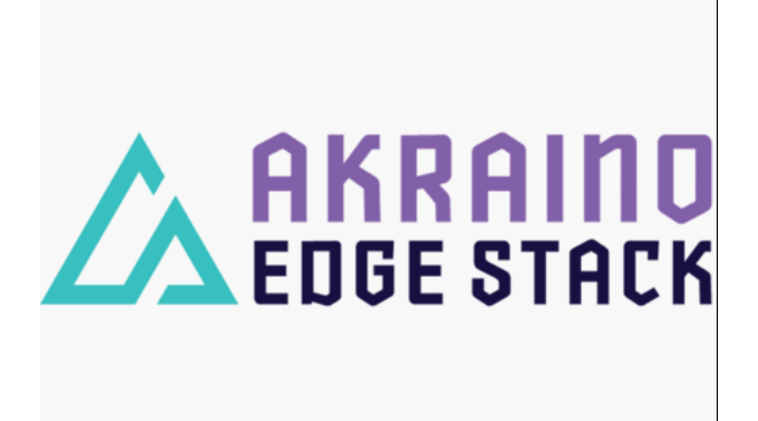

The first step is to clean all the drives discovered before installing the ISO image.

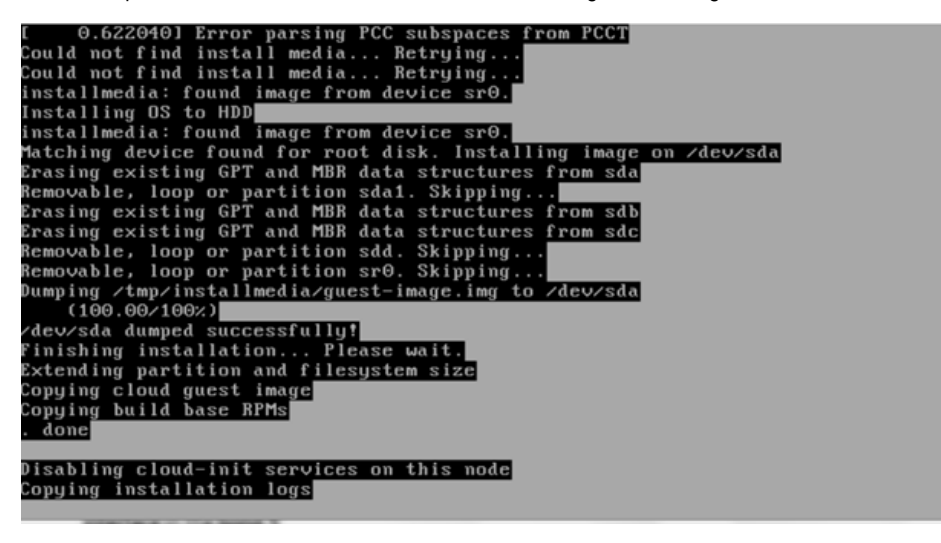

Select, **0 Set external network** at the Installation window, press **OK.**

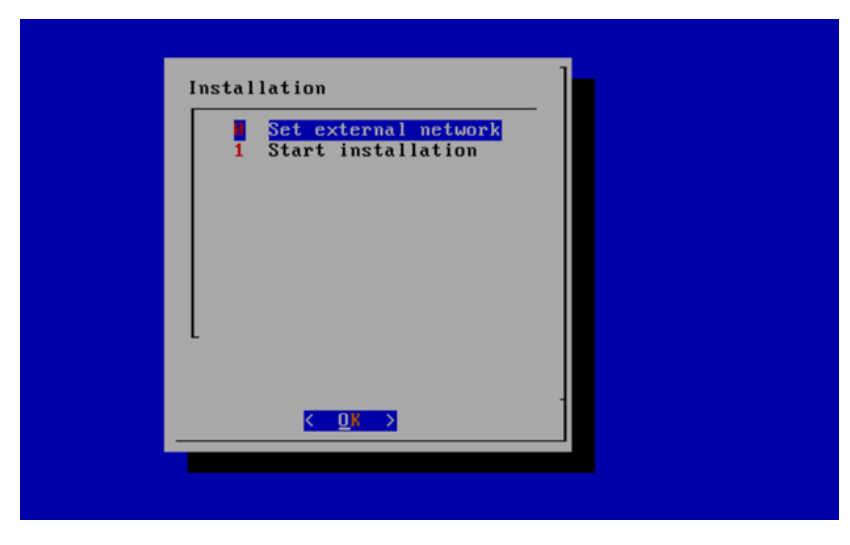

Arrow down to and press the spacebar to select the **network interface** to be used for the **external network**.

If using **bonded nics**, select the **first interface** in the **bond**.

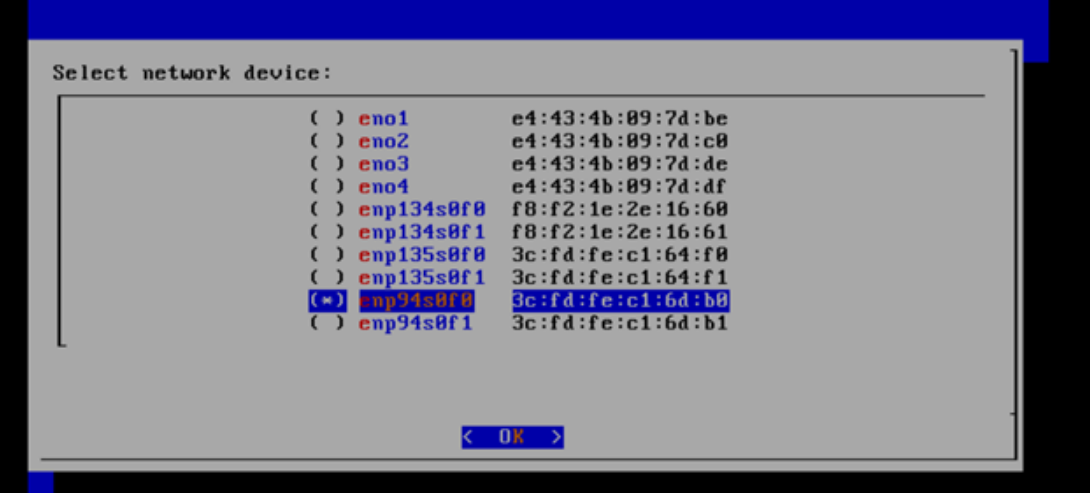

Enter the **external ip address with CIDR** for **controller-1: 172.28.15.211/24**

Enter the **gateway** ip address for the external ip address just entered: **172.28.15.1**

Enter the **VLAN** number: **141**

The installation will check the link and connectivity of the IP addresses entered.

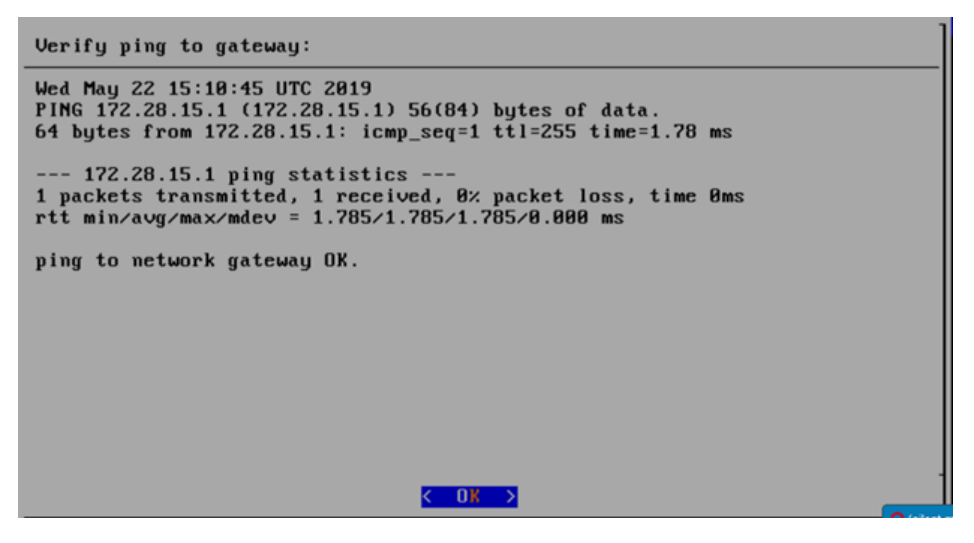

If the connectivity test passed, then **Installation** window will return.

## <span id="page-7-0"></span>**Uploading user\_config.yaml**

Go to your RC or jump server and scp (or sftp) your user\_config.yaml to controller-1's /etc/userconfig directory.

initial credentials: root/root.

scp user\_config.yaml [root@<controller-1 ip address>/etc/userconfig/](mailto:root@172.28.15.211:/etc/userconfig/)

#### Select, **1 Start installation** and **OK**.

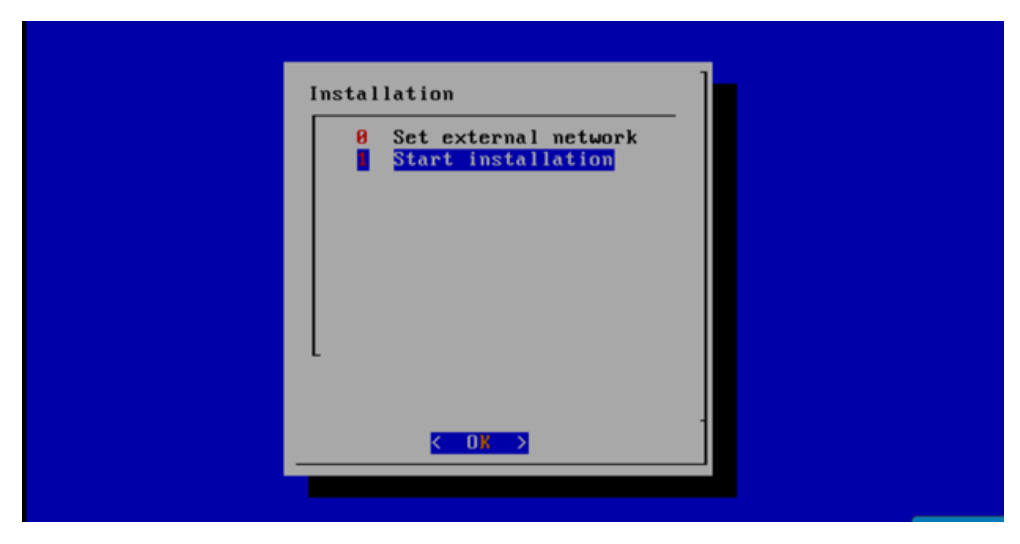

After selecting **Start Installation**, the installation should start automatically, and the content of /srv/deployment/log/bootstrap.log should be displayed on the remote console.

### <span id="page-7-1"></span>**Monitoring Deployment Progress/Status**

You can monitor the SEBA deployment by checking the remote console screen or by tailing the logs on controller-1 node's /srv/deployment/log/ directory.

There are two log files:

- bootstrap.log: deployment status log
- cm.log: ansible execution log
- tail -f /srv/deployment/log/cm.log
- tail -f /srv/deployment/log/bootstrap.log

Note: When the deployment to all the nodes has completed, "controller-1" will reboot automatically.

### <span id="page-8-0"></span>**Verifying Deployment**

A post-installation verification is required to ensure that all nodes and services were properly deployed.

You need to establish an ssh connection to the controller's VIP address and login with administrative rights.

tail /srv/deployment/log/bootstrap.log

You should see: Installation complete, Installation Succeeded.

Go to [SEBA Blueprint Test Document](https://wiki.akraino.org/display/AK/SEBA+Blueprint+Test+Document) and follow the steps outlined there to ensure that all nodes and services were properly deployed.

### <span id="page-8-1"></span>**Deployment Failures**

Sometimes failures happen, usually due to misconfigurations or incorrect addresses.

### <span id="page-8-2"></span>**To re-launch a failed deployment**

There are two options for redeploying. (Execute as root)

- 1. /opt/cmframework/scripts/bootstrap.sh /etc/userconfig/user\_config.yaml --install &
- 2. openvt -s -w /opt/start-menu/start\_menu.sh &

Note: In some cases modifications to the user\_config.yaml may be necessary to resolve a failure.

If re-deployment is not possible, then the deployment will need to be started from booting to the REC.iso,

## <span id="page-8-3"></span>**SEBA Installation onto REC cluster**

Kubernetes 1.14 deprecates several legacy APIs and Kubernetes 1.16 disables them by default. For deployment of SEBA, it is necessary to Δ manually enable these legacy Kubernetes APIs since they are not supported by Telco Appliance. The deprecated APIs will be removed in Kubernetes 1.18.

The following commands will install the SEBA software on the cluster.

Enable legacy APIs by adding --runtime-config option to the command section of /etc/kubernetes/manifests/apiserver.yml on each node in the cluster. Connect to each node using ssh and edit the file to match the example below.

```
ssh cloudadmin@10.65.1.51
sudo vi /etc/kubernetes/manifests/apiserver.yml
```
#### **/etc/kubernetes/manifests/apiserver.yml**

```
---
apiVersion: v1
kind: Pod
metadata:
  name: kube-apiserver
  namespace: kube-system
spec:
  hostNetwork: true
   containers:
     - name: kube-apiserver
      image: registry.kube-system.svc.rec.io:5555/caas/hyperkube:1.16.0-5
      securityContext:
         runAsUser: 144
       command:
         - "/kube-apiserver"
         - --admission-control=DefaultStorageClass,LimitRanger,MutatingAdmissionWebhook,NamespaceExists,
NamespaceLifecycle,NodeRestriction,PodSecurityPolicy,ResourceQuota,ServiceAccount,
ValidatingAdmissionWebhook
         - --advertise-address=192.168.12.51
         - --allow-privileged=true
         - --anonymous-auth=false
```

```
 - --apiserver-count=3
         - --audit-policy-file=/var/lib/caas/policies/audit-policy.yaml
         - --audit-log-format=json
         - --audit-log-maxsize=100
        - --audit-log-maxbackup=88
         - --audit-log-path=/var/log/audit/kube_apiserver/kube-apiserver-audit.log
        - --authorization-mode=Node, RBAC
         - --bind-address=192.168.12.51
         - --client-ca-file=/etc/openssl/ca.pem
         - --enable-bootstrap-token-auth=true
         - --etcd-cafile=/etc/etcd/ssl/ca.pem
         - --etcd-certfile=/etc/etcd/ssl/etcd1.pem
         - --etcd-keyfile=/etc/etcd/ssl/etcd1-key.pem
         - --etcd-servers=https://192.168.12.51:4111,https://192.168.12.52:4111,https://192.168.12.53:4111
         - --experimental-encryption-provider-config=/etc/kubernetes/ssl/secrets.conf
         - --feature-gates=SCTPSupport=True,CPUManager=False,TokenRequest=True,DevicePlugins=True
         - --insecure-port=0
         - --kubelet-certificate-authority=/etc/openssl/ca.pem
         - --kubelet-client-certificate=/etc/kubernetes/ssl/kubelet-server.pem
         - --kubelet-client-key=/etc/kubernetes/ssl/kubelet-server-key.pem
         - --kubelet-https=true
         - --max-requests-inflight=1000
         - --proxy-client-cert-file=/etc/kubernetes/ssl/metrics.crt
         - --proxy-client-key-file=/etc/kubernetes/ssl/metrics.key
         - --requestheader-client-ca-file=/etc/openssl/ca.pem
         - --requestheader-extra-headers-prefix=X-Remote-Extra-
         - --requestheader-group-headers=X-Remote-Group
         - --requestheader-username-headers=X-Remote-User
        - -secure-port=6443
         - --service-account-key-file=/etc/kubernetes/ssl/service-account.pem
         - --service-account-lookup=true
         - --service-cluster-ip-range=10.254.0.0/16
         - --tls-cert-file=/etc/kubernetes/ssl/tls-cert.pem
         - --tls-private-key-file=/etc/kubernetes/ssl/apiserver1-key.pem
        - --token-auth-file=/etc/kubernetes/ssl/tokens.csv
        - --runtime-config=apps/v1beta1=true,apps/v1beta2=true,extensions/v1beta1/daemonsets=true,
extensions/v1beta1/deployments=true,extensions/v1beta1/replicasets=true,extensions/v1beta1
/networkpolicies=true,extensions/v1beta1/podsecuritypolicies=true
       resources:
         requests:
          cpu: "50m"
       volumeMounts:
         - name: time-mount
          mountPath: /etc/localtime
           readOnly: true
         - name: secret-kubernetes
           mountPath: /etc/kubernetes/ssl
          readOnly: true
         - name: secret-root-ca
           mountPath: /etc/openssl/ca.pem
           readOnly: true
          - name: secret-etcd
           mountPath: /etc/etcd/ssl
          readOnly: true
         - name: audit-kube-apiserver
           mountPath: /var/log/audit/kube_apiserver/
           readOnly: false
         - name: audit-policy-dir
           mountPath: /var/lib/caas/policies
           readOnly: true
   volumes:
     - name: time-mount
      hostPath:
        path: /etc/localtime
     - name: secret-kubernetes
      hostPath:
        path: /etc/kubernetes/ssl
     - name: secret-root-ca
      hostPath:
         path: /etc/openssl/ca.pem
```

```
 - name: secret-etcd
  hostPath:
   path: /etc/etcd/ssl
 - name: audit-kube-apiserver
  hostPath:
    path: /var/log/audit/kube_apiserver/
 - name: audit-policy-dir
  hostPath:
    path: /var/lib/caas/policies
```
Connect to the first controller in the cluster to run the remaining commands.

ssh cloudadmin@10.65.1.51

Delete the kube-apiserver pods and wait for the pods to be recreated.

```
kubectl delete pod -n kube-system kube-apiserver-192.168.12.51
kubectl delete pod -n kube-system kube-apiserver-192.168.12.52
kubectl delete pod -n kube-system kube-apiserver-192.168.12.53
```
Add cluster-admin rights to to the tiller service account.

```
kubectl create clusterrolebinding tiller-cluster-admin --clusterrole=cluster-admin --serviceaccount=kube-
system:tiller
```
• Add the CORD repository and updated indexes.

```
helm repo add cord https://charts.opencord.org
helm repo update
```
• Install the CORD platform.

helm install -n cord-platform --version 6.1.0 cord/cord-platform

Wait until all 3 etcd CRDs are present in Kubernetes

kubectl get crd | grep -i etcd | wc -l

• Install the SEBA profile.

helm install -n seba --version 1.0.0 cord/seba

• Install the AT&T workflow

helm install -n att-workflow --version 1.0.2 cord/att-workflow

Wait for all pods to reach Completed or Running status.

kubectl get pods

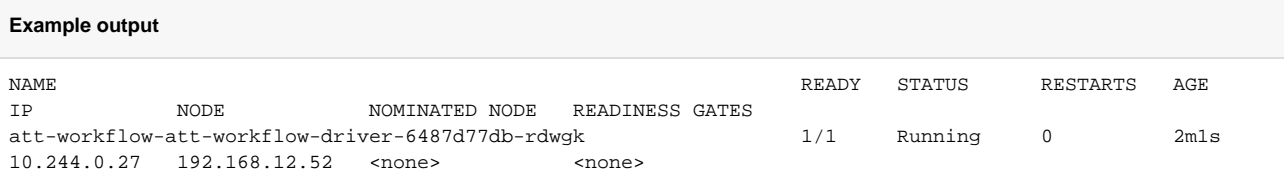

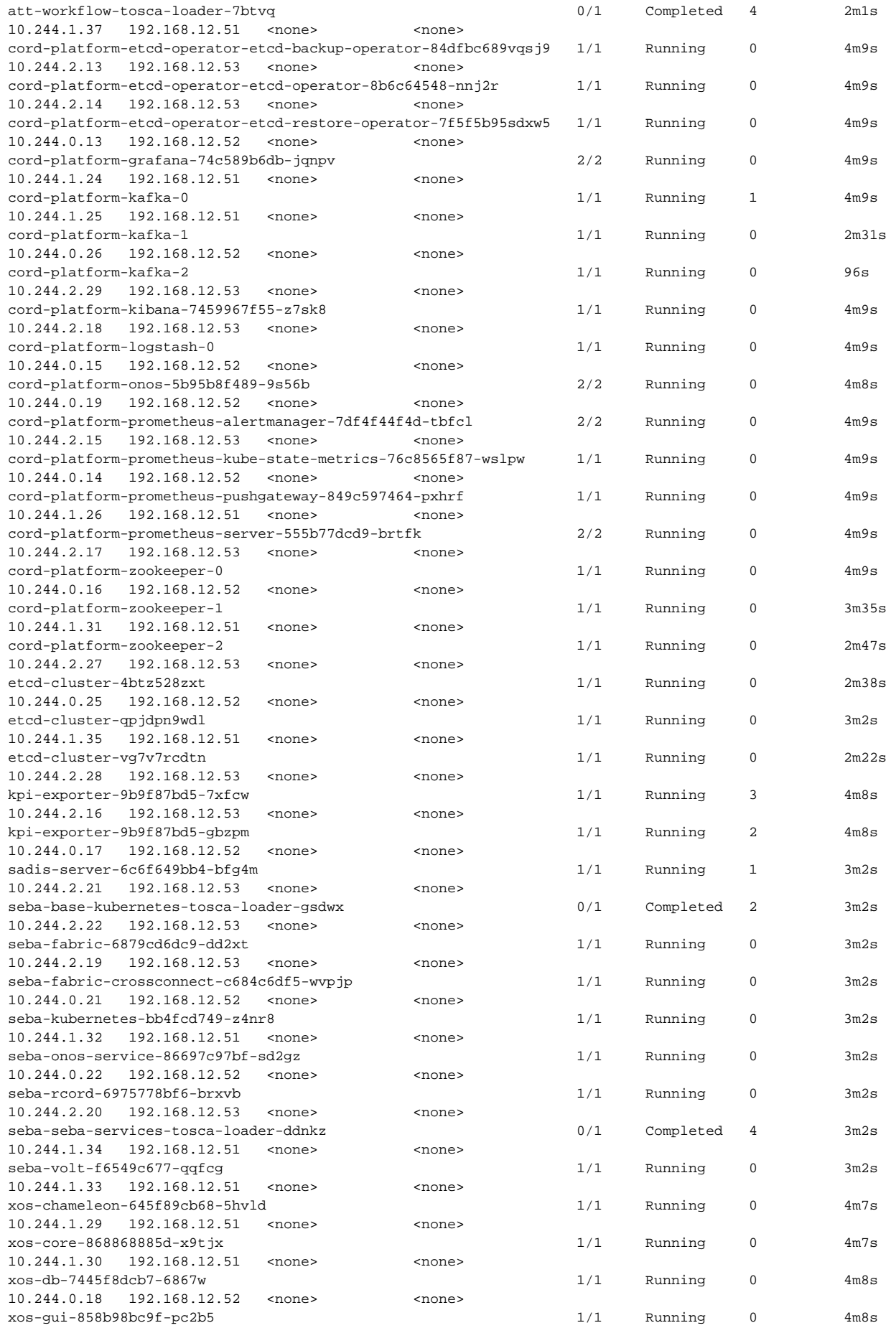

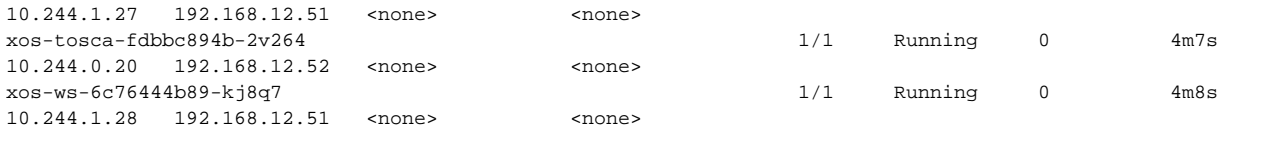